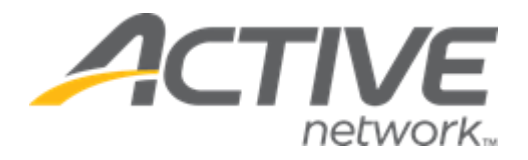

# Camp & Class Manager 13.11 Release Notes

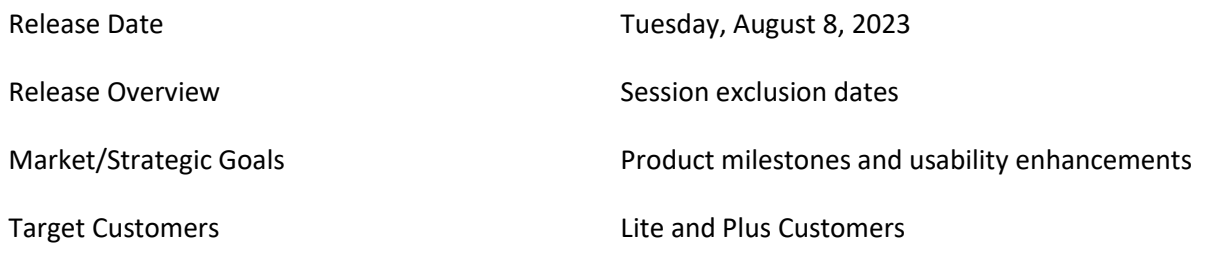

# **Contents**

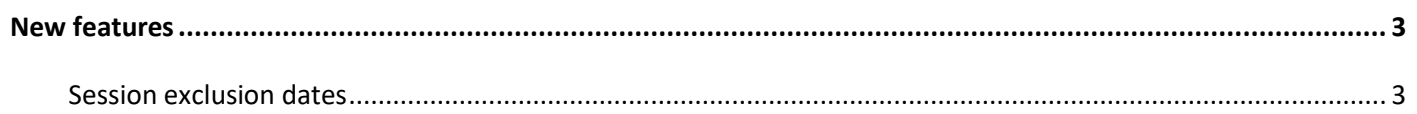

## <span id="page-2-0"></span>**New features**

### <span id="page-2-1"></span>**Session exclusion dates**

Agency users can now add exclusion dates (such as public holidays) on which no sessions will occur in the **Home** tab > **Seasons** > a season > **Setup** link > **Settings** > **Sessions** step > **New session** button or an existing session > **Exclusion dates** section.

- To add a date to the **Exclusion dates** list, select the date in the calendar.
- To remove a date from the **Exclusion dates** list, unselect the date in the calendar.

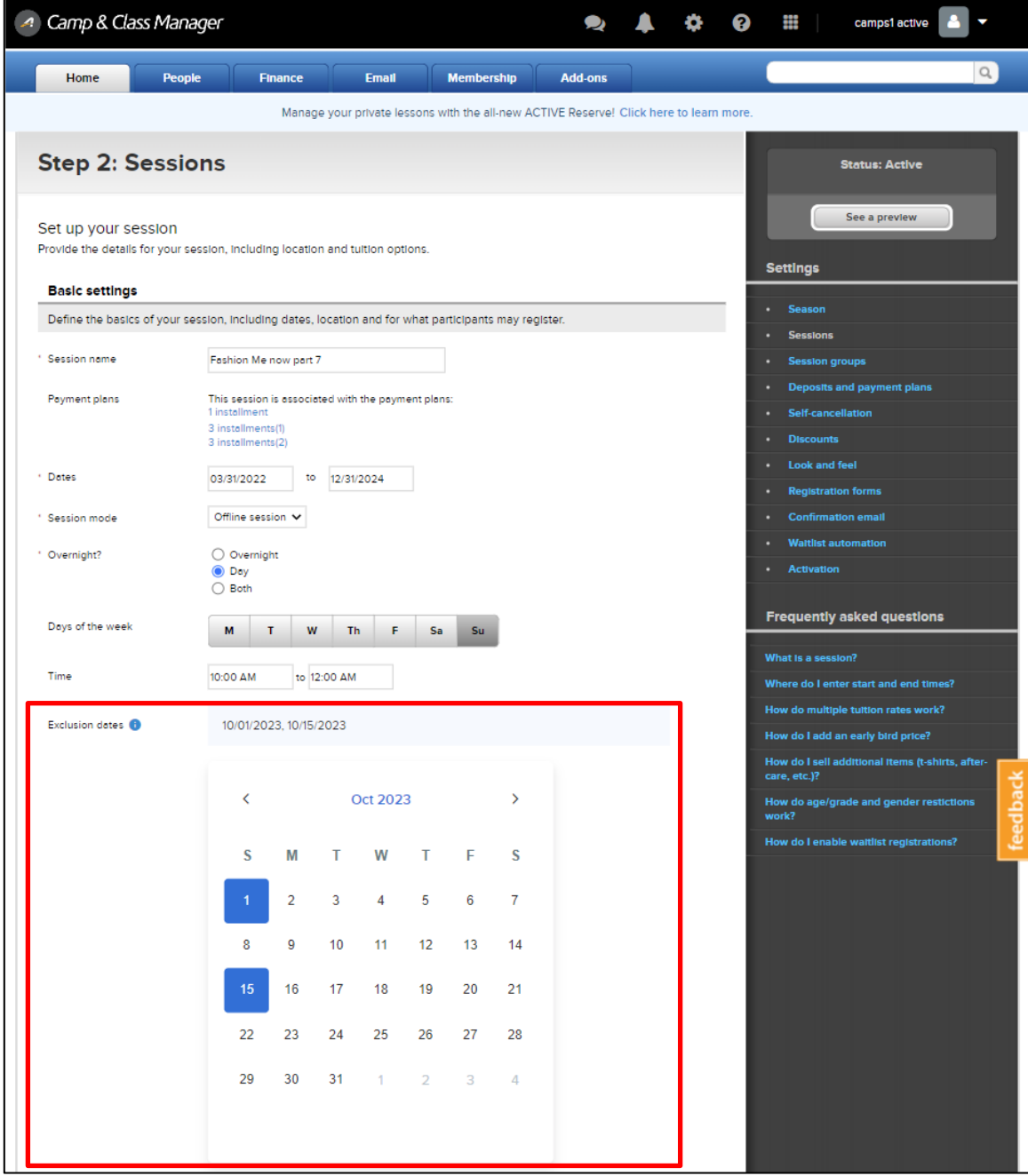

Consumers registering for a session can view exclusion dates in the CUI > a program > **VIEW** button > :

• **SESSION LIST** tab > a session > **View more details** link > **SESSION INFORMATION** popup:

# **Camp and Class Manager Release Notes**

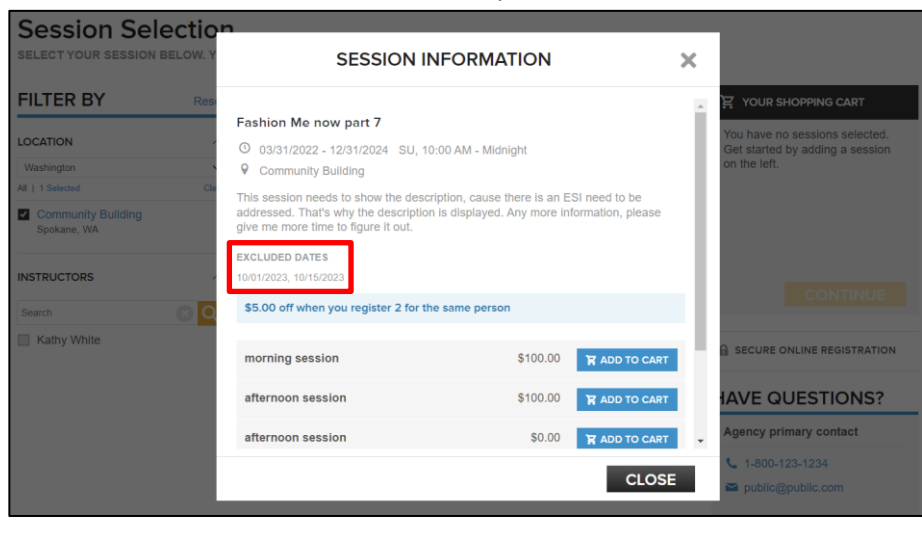

### Desktop: Mobile: Mobile: Mobile: Mobile: Mobile: Mobile: Mobile: Mobile: Mobile: Mobile: Mobile: Mobile: Mobile:  $\mathsf{M}$ **SESSION INFORMATION**  $\overline{\mathbf{x}}$ Fashion Me now part 7 0 03/31/2022 - 12/31/2024<br>SU, 10:00 AM - Midnight **♦** Community Building This session needs to show the description, cause there<br>is an ESI need to be addressed. That's why the<br>description is displayed. Any more information, please<br>give me more time to figure it out. EXCLUDED DATES 10/01/2023, 10/15/2023 \$5.00 off when you register 2 for the same person morning session  $$100.00$  ADD afternoon session \$100.00 APP  $$0.00$  ADD afternoon session **CLOSE**

• **CALENDAR** tab:

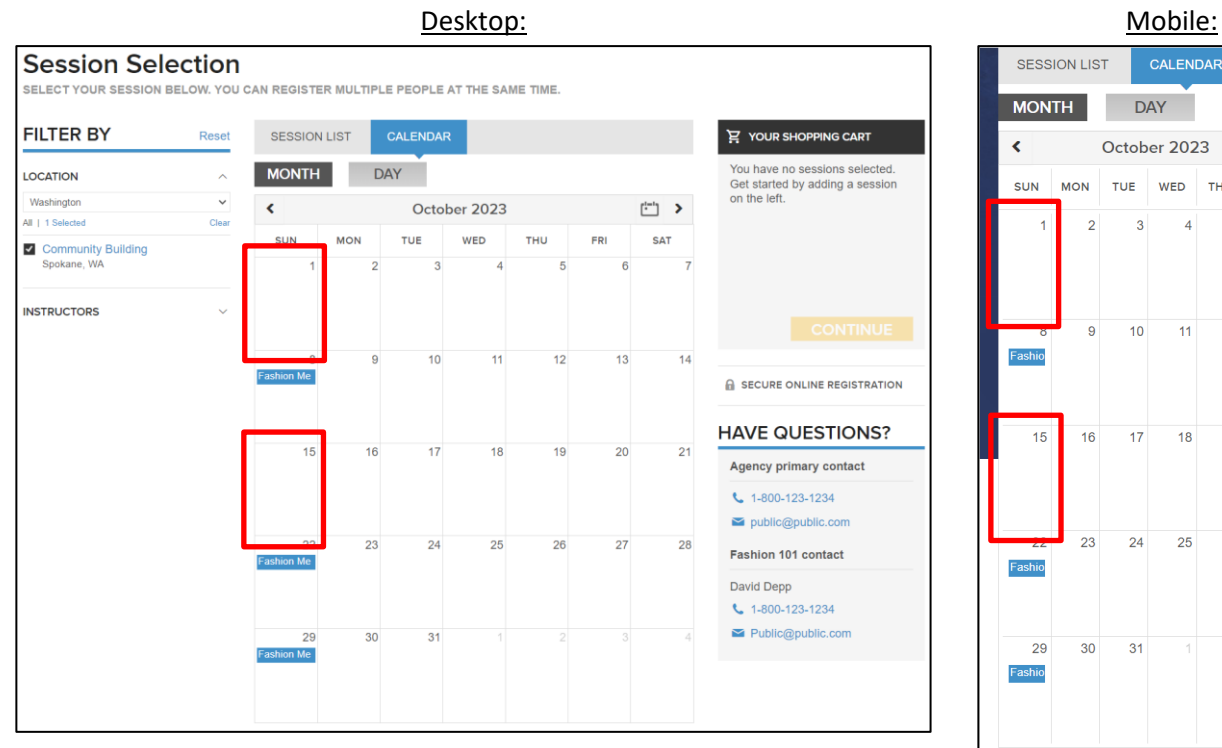

After completing a registration, consumers can view session exclusion dates in the:

• Registration confirmation email > **Excluded dates** section:

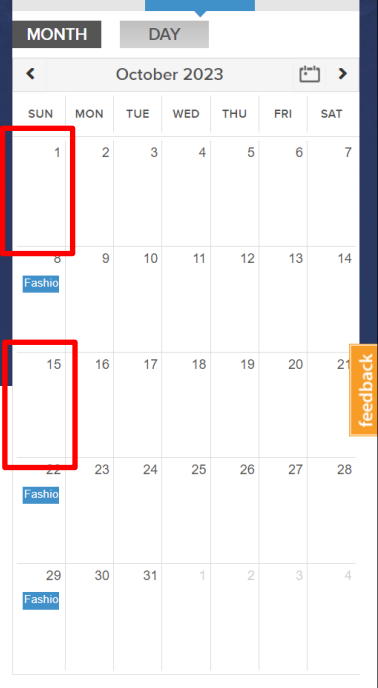

# **Camp and Class Manager Release Notes**

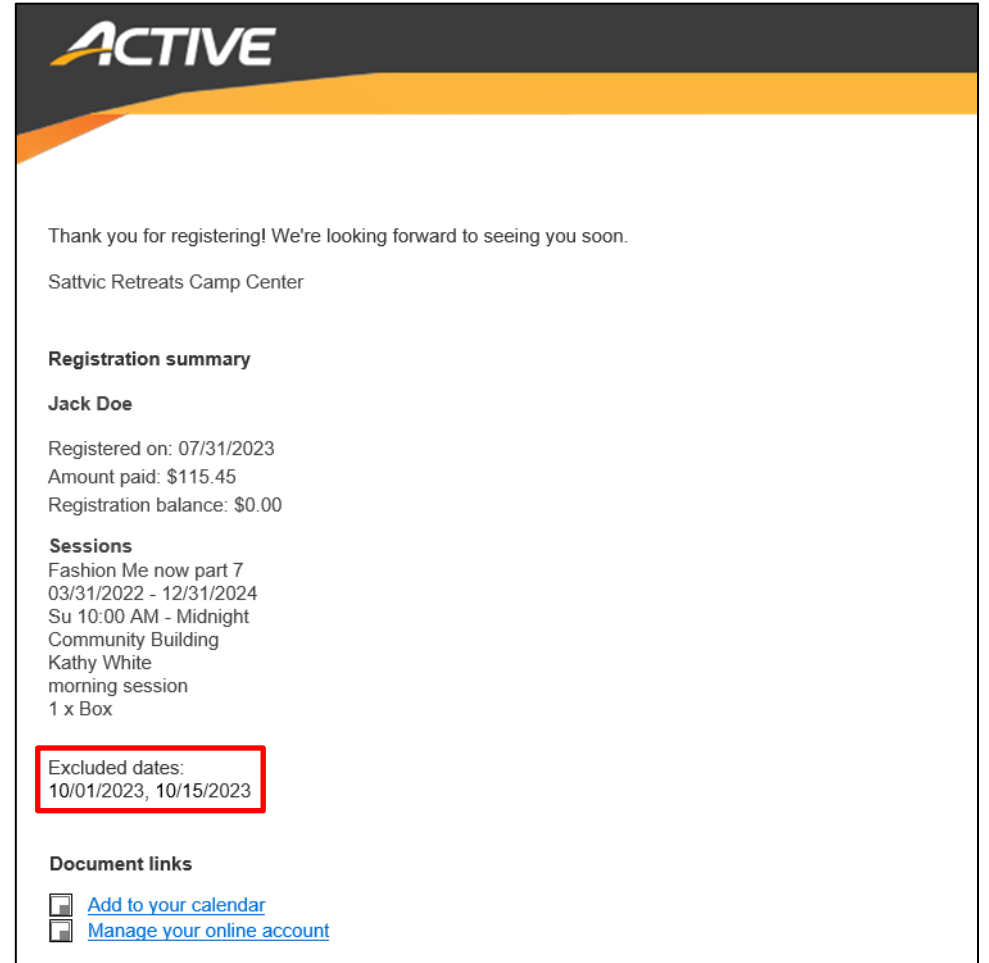

• SSUI > a participant >  $E = 0$  > calendar view:

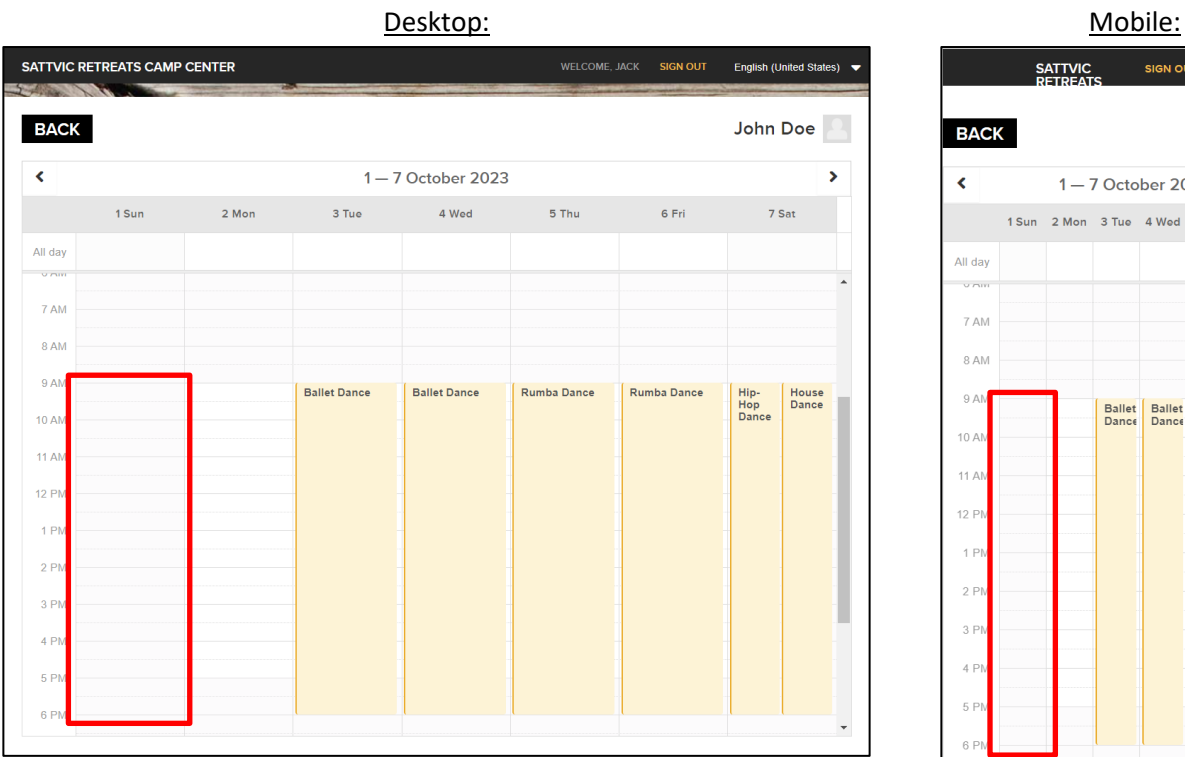

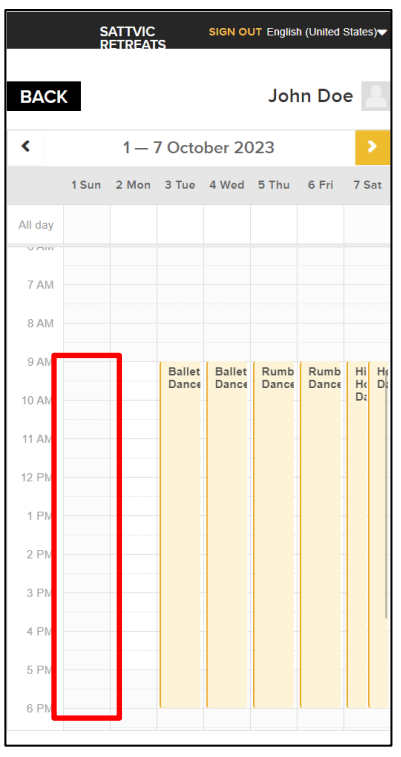

# **Camp and Class Manager Release Notes**

#### Exclusion dates are reflected in the Attendance Portal when instructors check in/out participants:

Desktop: Mobile:ACTIVE WORKS Camp & Class Manager Welcome camps1 8 Sign out < Back to Session Selection □ 03/31/2022 - 12/31/2024 Q Community Building Fashion Me now part 7 October 2023 > Today **MON THU**  $FRI$ TUE WED SAT  $\overline{\mathbf{5}}$  $\overline{1}$  $\overline{2}$  $\overline{\mathbf{3}}$  $\overline{a}$  $\overline{6}$  $\overline{7}$  $\overline{9}$  $\overline{10}$  $\overline{11}$  $\overline{12}$  $\overline{13}$  $\overline{14}$  $\bullet$ <br>Upcoming 15  $16$  $\overline{17}$  $\overline{18}$  $19$  $\overline{20}$  $21$  $_{23}$ 25  $\overline{27}$ 28  $\overline{24}$ 26  $\overset{\bullet}{\mathsf{Upcoming}}$ 29  $30^{\circ}$  $\overline{31}$ Upcoming

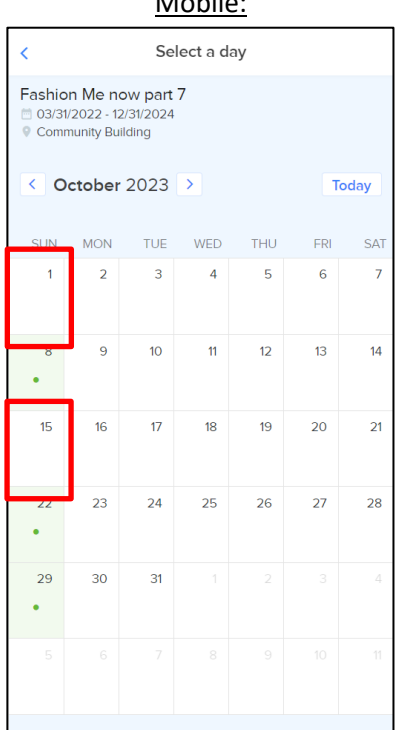

#### 6